Universidad Nacional Autónoma de México

**DGAPA** 

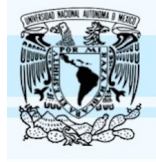

Papime PE 400216 Las lenguas extranjeras en la difusión de las ciencias biológicas y de la salud 2016

Code and design: Hadassa Juárez. 2016. Attributions in Sources

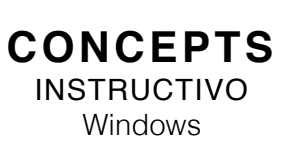

1. Da doble click en el ícono del juego

2. Se abrirá una pantalla negra (¡NO LA CIERRES!) y la pantalla del juego. La pantalla del juego se ve así:

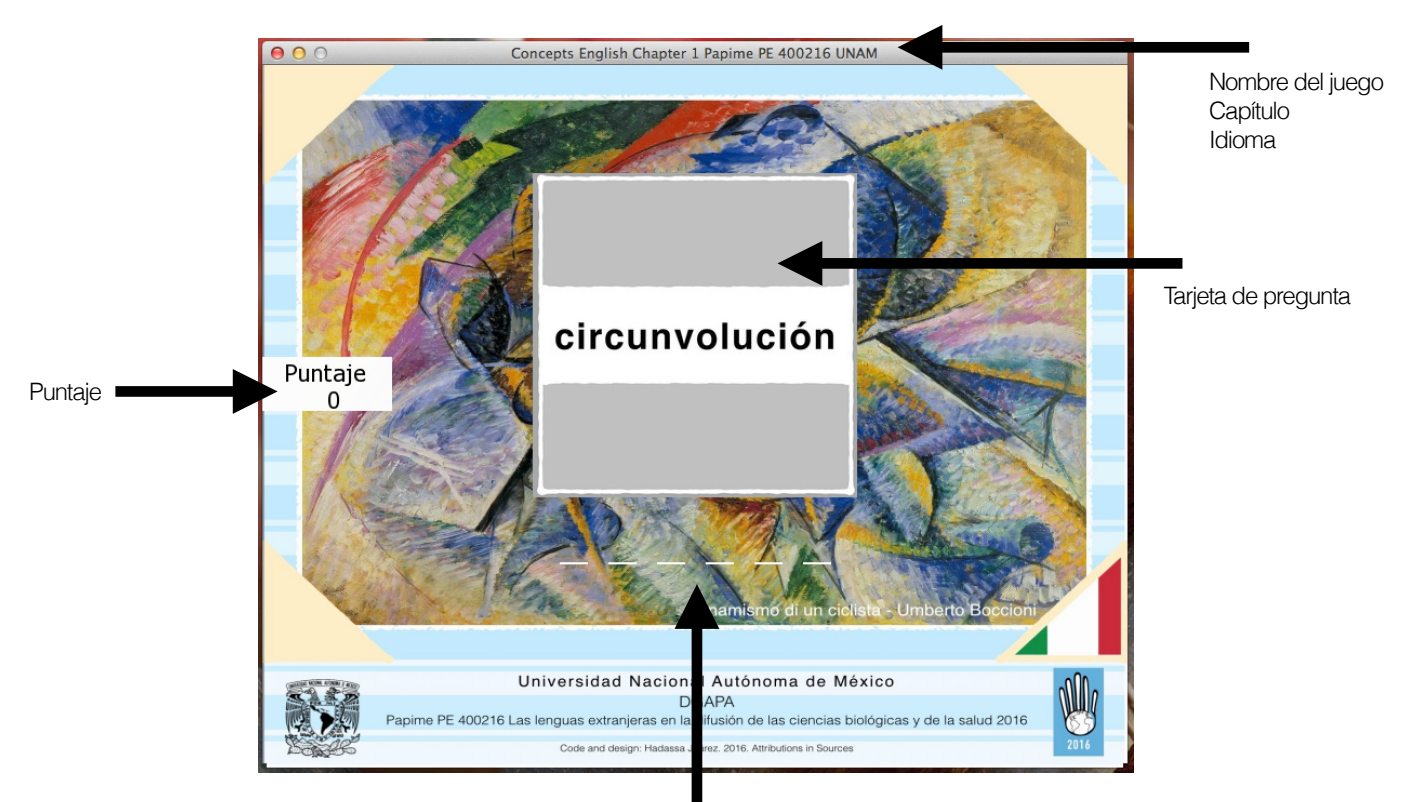

Líneas de respuesta

3. Mediante el teclado, deberás ingresar en las líneas de respuesta (letra por letra) la palabra en en *inglés/italiano/francés/alemán* (dependiendo del juego) correspondiente al concepto presentado en español en la tarjeta de pregunta, por ejemplo:

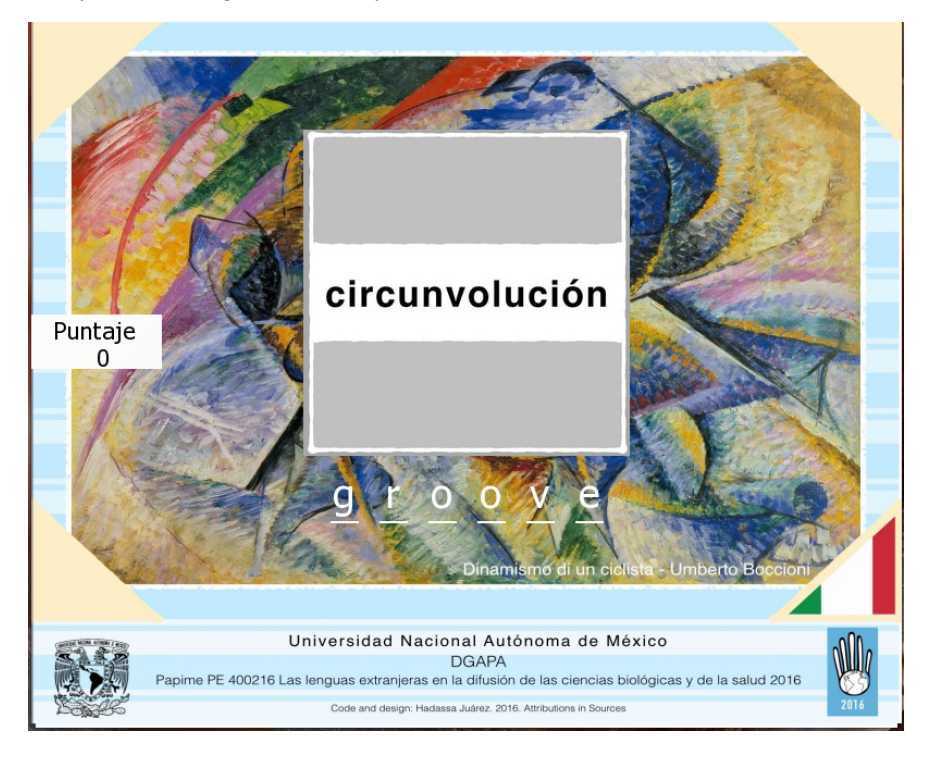

En caso que lo necesites podrás borrar las letras mediante la tecla Backspace. Una vez que hayas ingresado la palabra presiona la tecla Enter.

**NOTA:** Las tarjetas de preguntas se seleccionan aleatoriamente, por lo que es normal que a veces se repitan :)

**ADVERTENCIA:** Planifica la palabra que vas a ingresar, ya que de excederte de número de letras, ¡El juego se acabará inmediatamente!

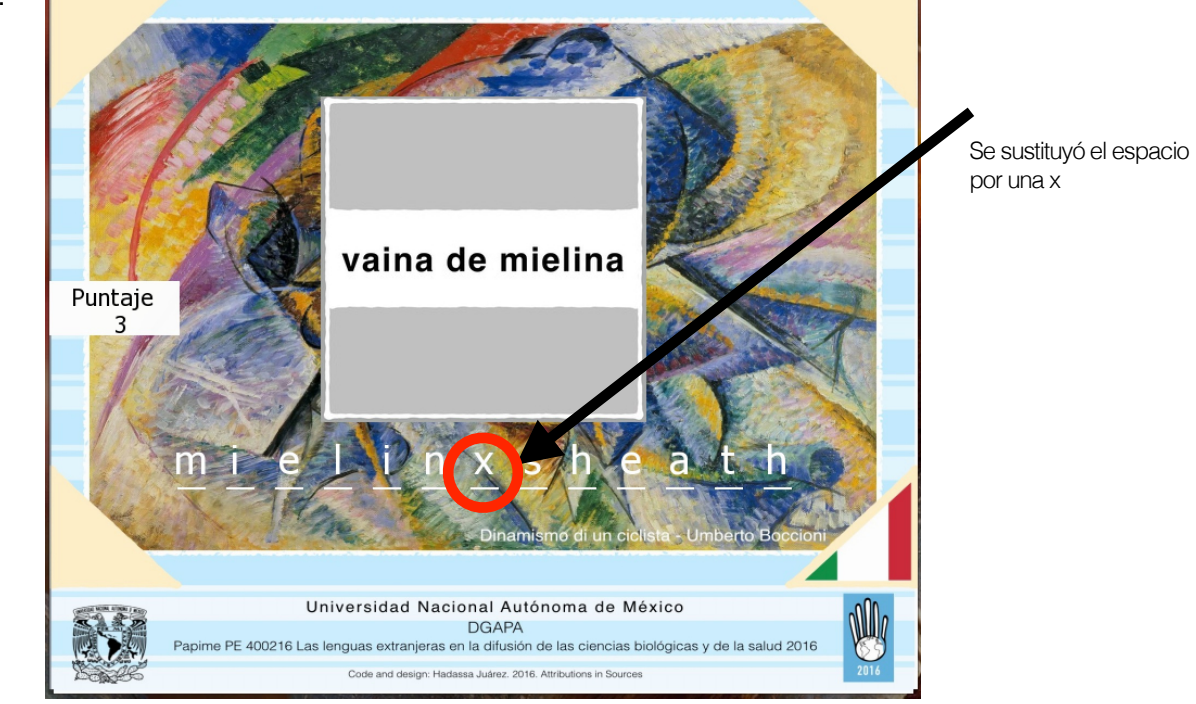

En caso que la palabra que vas a ingresar posea espacios o guiones, sustitúyelos con la letra x. Por ejemplo:

4. Si contestas correctamente, aparecerá una paloma verde y ganarás un punto:

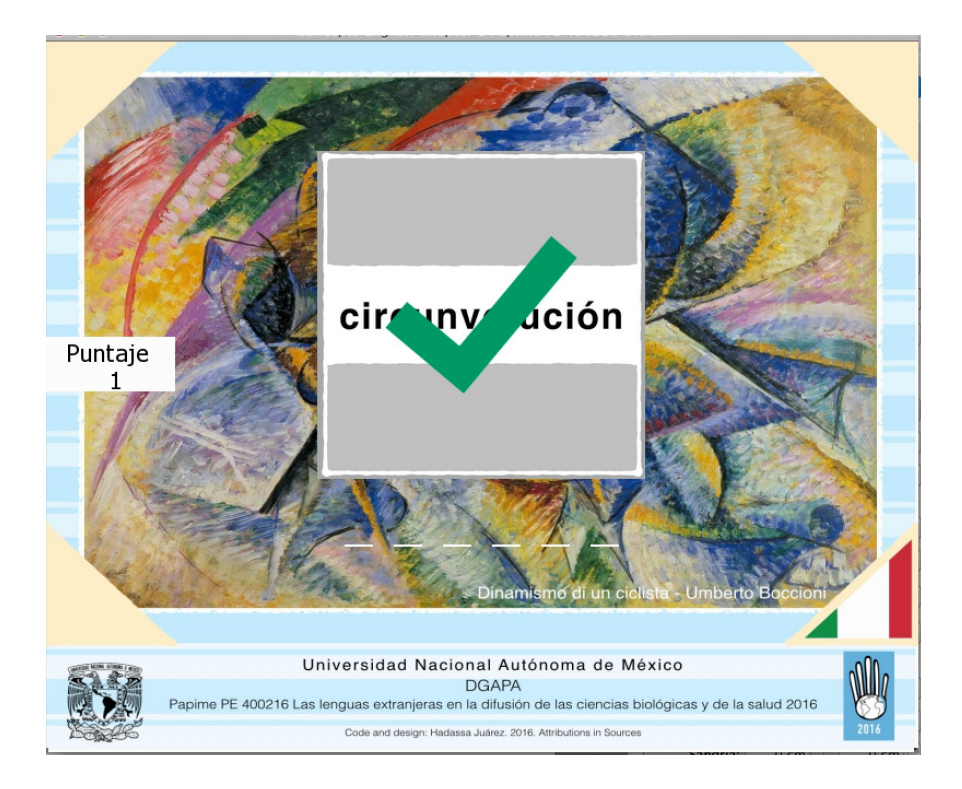

En caso contrario, aparecerá un tache rojo y podrás volver a intentarlo:

.

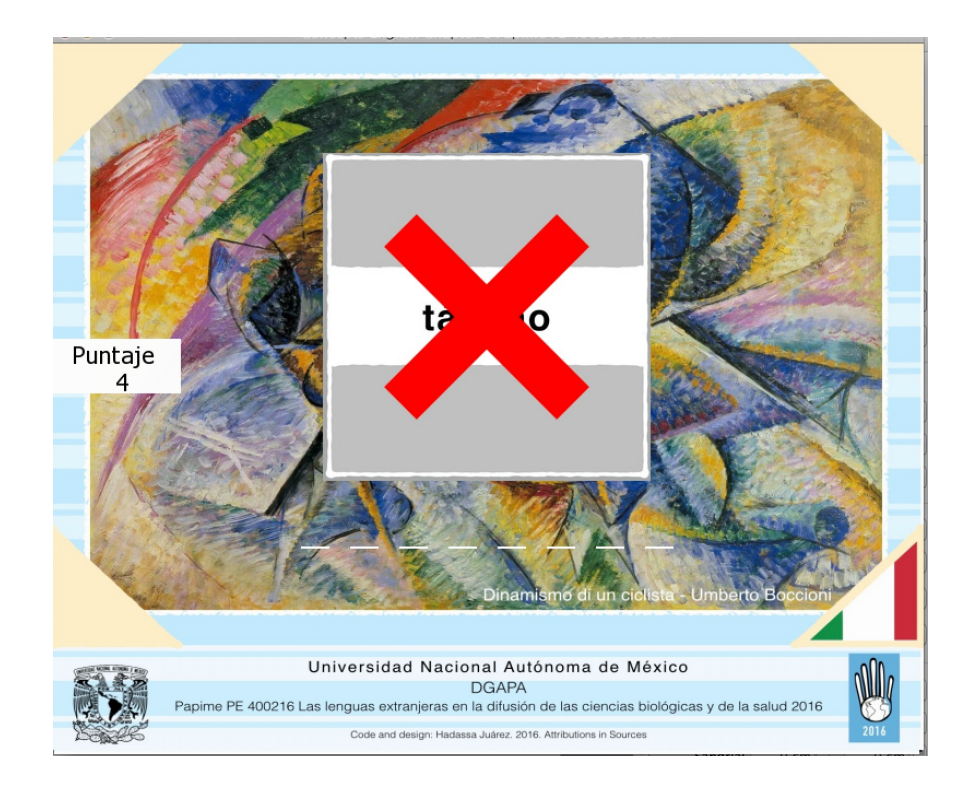